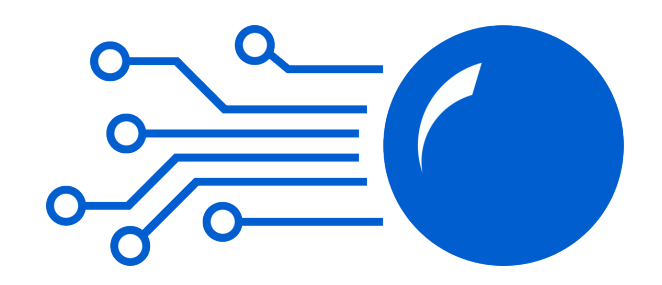

# PINBALL TECHNOLOGY

# NW7

Benutzerhandbuch Rev A November 2017

(C)Nicolas FRULEUX www.pinball-technology.com

# Haltsverzeichnis

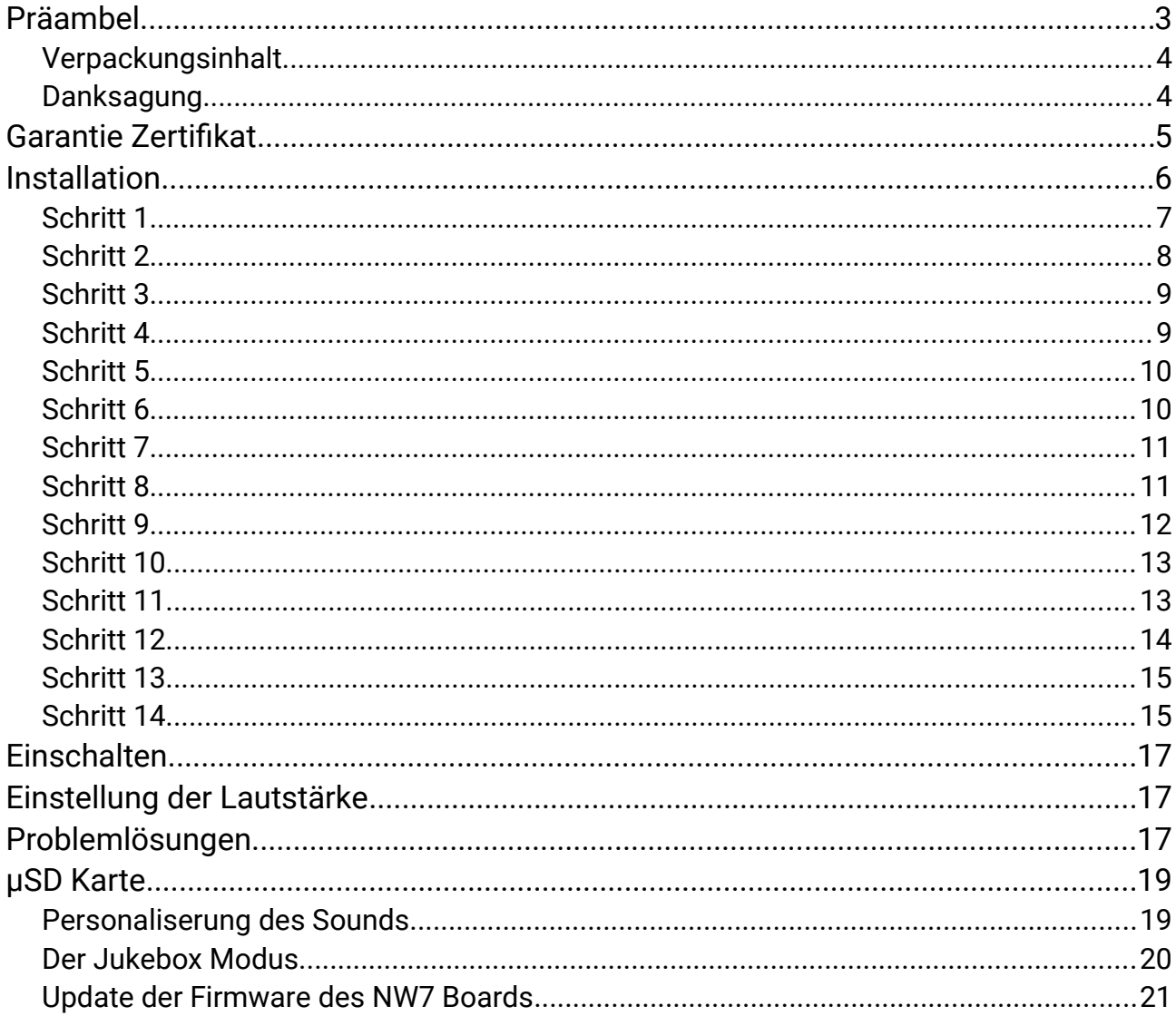

#### <span id="page-2-0"></span>**Präambel**

« Williams » und der Name aller Spiele sind das Eigentum von Williams. Alle andere Firmennamen oder Produkte sind sind eingetragene Marken der respektiven Firmen.

Das NW7 Board ist eine Ersatzboard für flipper der Marke Williams von System3 bis System7. Das NW7 Board ersetzt foldenge 3 Originalboards: Die CPU, das Treiberboard sowie das Soundboard und ist kompatibel mit folgenden Spielen:

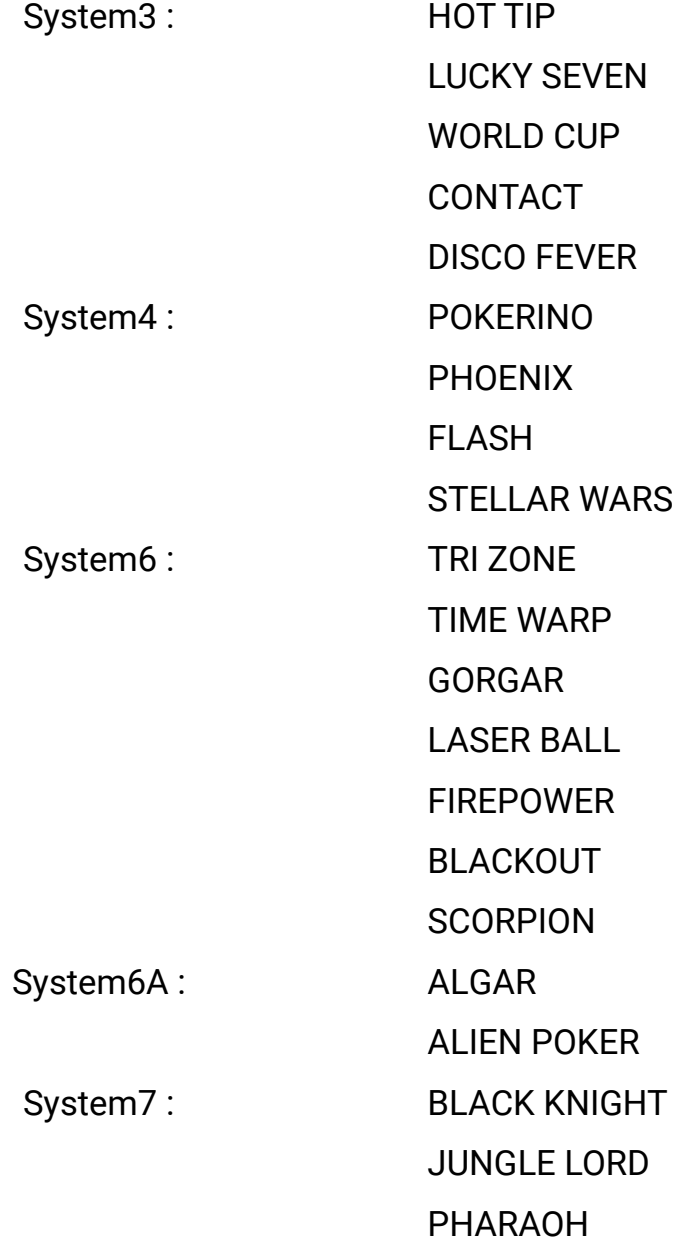

System7 : SOLAR FIRE BARRACORA COSMIC GUNFIGHT VARKON **WARLOK** DEFENDER TIME FANTASY JOUST FIREPOWERII LASER CUE STAR LIGHT

<span id="page-3-1"></span>Verpackungsinhalt

- Das NW7 Board in seiner antistatischen Verpackungshülle
- Einführungsguide betreffend Verkablung und Konfiguration
- Ein µSD-SD Adapter

<span id="page-3-0"></span>Danksagung

Vielen Dank an : Didier FRULEUX (Doc Pinball), Pascal JANIN, Thierry DELISLE, Jean-Claude RUHL (Medusa) und Olivier ISAMBOURG (Collector-Pinball).

#### <span id="page-4-0"></span>**Garantie Zertifikat**

Das NW7 board hat eine Garantie mit beschränkter Haftung von 2 Jahren (Teileund Arbeitskosten).

Diese beschränkte Garantie ist gültig in der gesamten Europäischen Union für Mängel welche von einer normalen Nutzung des Produktes erfolgen.

Der Garantie Zeitraum beginnt mit der Auslieferung des Produktes.

Falls Sie anhand dieser beschränkten Haftung eine Beanstandung machen, müssen Sie Folgendes beifügen :

- das Produkt UND
- der originale Kaufbeleg, welcher klar den Namen und die Adresse des Verkäufers nennt, mit Datum.
- Das beanstandete Produkt muss gut geschützt verschickt werden mitsamt einer klaren Beschreibung der Beanstandungen. Diese beschränkte Garantiehaftung schließt alle Verantwortungen aus, welche nicht hier genannt werden, wie u.a zB Versandkosten.

Die beschränkte Garantiehaftung deckt keine normale Abnutzung ab, sowie ebenfalls keine Unfallschäden oder Schäden aus falscher oder Bedienung (ohne Ausnahme : Zu festes Drücken, Biegen, Runterfallen, Druckbelastung usw), und auch nicht durch falsche Benutzung des Produktes, einschließlich falsche Nutzung der mitgelieferten Einbauinstruktionen.

Diese beschränkte Garantiehaftung deckt keine Abänderung oder Reparatur durch den Benutzer oder einer Drittperson.

Diese beschränkte Garantiehaftung ist nicht anwendbar falls das Produkt der Feuchtigkeit oder starken Temperaturschwankungen, Korrosion, Oxidation, Esswaren oder Flüssigkeiten oder chemischen Produkten ausgesetzt war.

Diese beschränkte Garantiehaftung ist nicht anwendbar falls das Produkt bei der Rücksendung beschädigt wurde wegen nicht angepasster Verpackung für den Transport.

Diese beschränkte Garantiehaftung ist hinfällig falls das Produkt an eine Drittperson weiterverkauft wurde während der Garantiezeit.

#### <span id="page-5-0"></span>**Installation**

/!\ Vor jeglicher Handhabung der elektronischen Boards, der Stecker und der Sicherungen muss der Flipper ausgeschaltet sein. Im Zweifelsfalle den Stromstecker des Gerätes rausziehen.

Folgendes Material zur Installation wird benötigt :

- Ein Kreuzschlitz-Schraubendreher PH2
- Ein Voltmeter/Spannungsmessgerät
- Das Williams Instruktions Manual des spezifischen Flippers

Installationszeit ca 1 Stunde

Vor jeglicher Installation des neuen NW7 Boards müssen folgende Punkte kontrolliert werden :

- Die Kontaktsstifte der verschiedenen Stecker müssen sauber sein und frei jeglicher Korrosion (grüne Spuren) durch Feuchtigkeit oder Säureaustritt der Batterien der originalen CPU sein. Falls eine Korrosion festgestellt wird, müssen ALLE beschädigten Kontaktstifte ersetzt werden.
- Das Power Driver Board und die Display-Platinen aller Displays müssen auf richtige Funktionsfähigkeit geprüft sein.
- Die vom Power Driver Board ausgehende elektrischen Spannungen müssen mithilfe des Spannungsmessgerätes kontrolliert werden (entsprechende Spannungswerten sind dem originalen Williams Manual des entsprechenden Spieles zu entnehmen).
- Die Sicherungen müssen die korrekten Werte haben (entsprechende Sicherungswerte sind dem originalen Williams Manual des entsprechenden Spieles zu entnehmen).
- TJedigliches elektronisches Board muss an den Rändern gehandhabt werden, jediglicher Kontakt mit einer Piste oder eines Komponenten kann Schäden wegen statischer Elektrizität mit sich ziehen.

/!\ Jedigliche Intallation an einem Flipper dessen Zustand unbekannt ist oder ohne der Ausführung o.g. Kontrollpunkte kann zur Erlöschung der Garantieanspüche führen.

Schritt 1 bis 3 betreffen nur die Spiele, welche mit einem Soundboard im Cabinet ausgestattet sind: Contact, World Cup, Disco Fever, Pokerino, Phoenix, Stellar Wars et Flash.

## <span id="page-6-0"></span>**Schritt 1**

Kasentür mithilfe des Schlüssels öffnen, lockbar entfernen, dann Abdeckglas rausziehen. Spielfeld hochstellen und Soundboard links im Cabinet ausfindig machen.

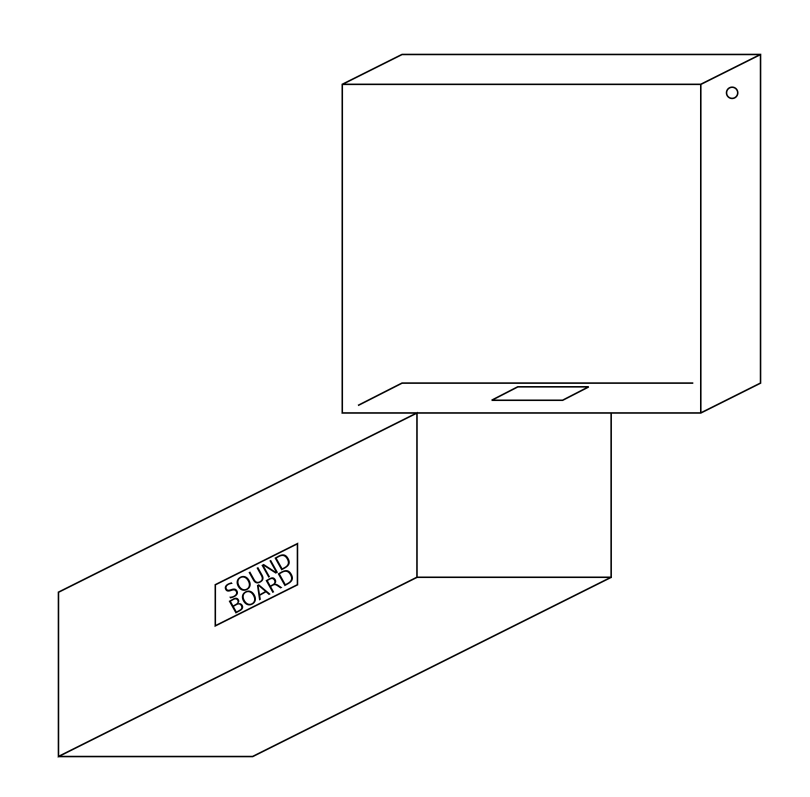

<span id="page-7-0"></span>Alle Stecker des Soundboards abziehen. Die Stecker I0J2 et I0J4 (die zwei Stecker 4 Positionen) durch die Öffnung des Kopfteiles nach oben führen, da diese auf das NW/ Board gesteckt werden.

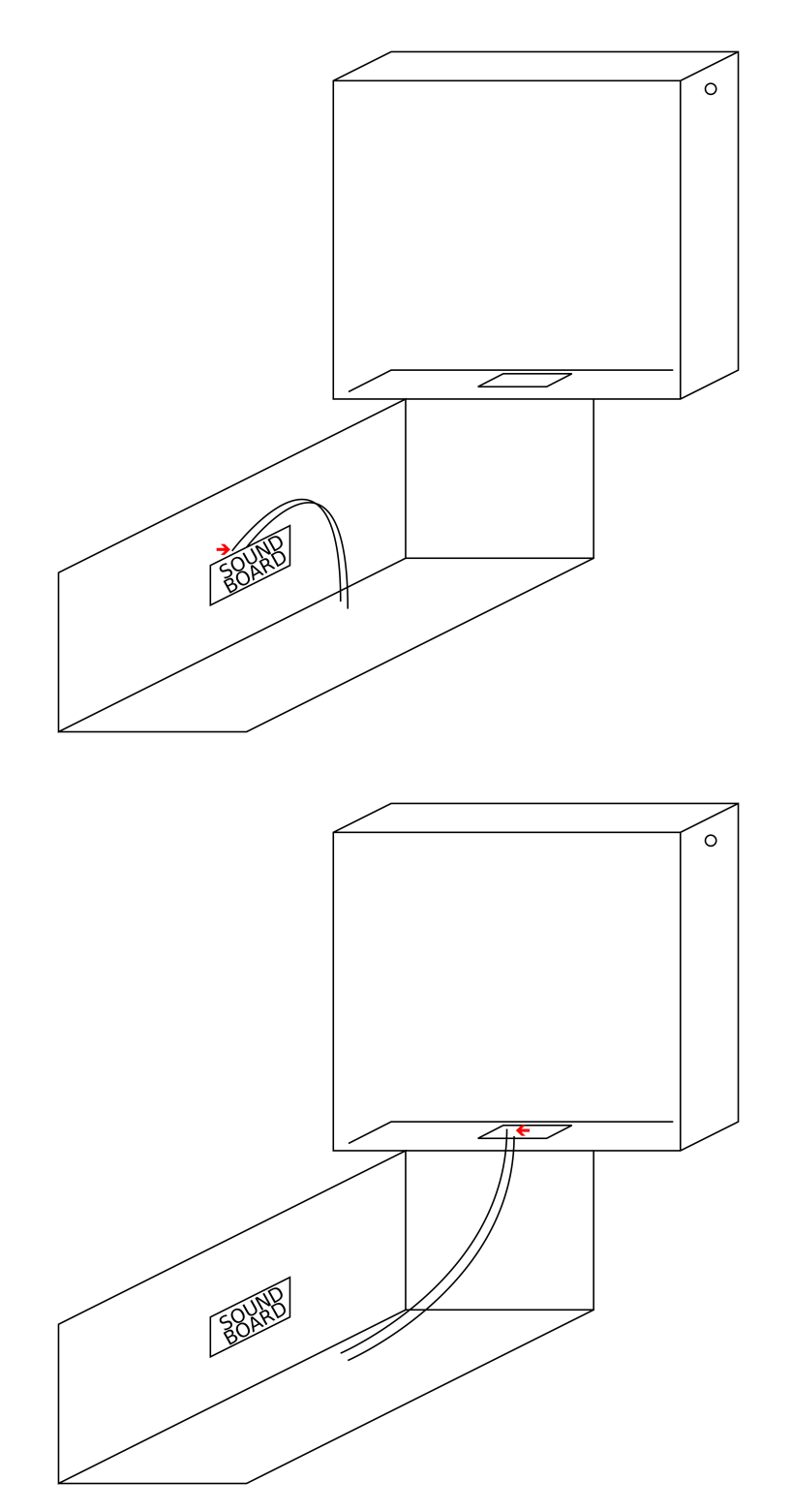

Eingige Spiele sind nicht mit einem Potentiometer ausgestattet zwecks Soundregulierung im Cabinet und haben also keinen Stecker IOJ4, in dem Fall ist nur Stecker IOJ2 ins Kopfteil zu führen.

# <span id="page-8-1"></span>**Schritt 3**

Spielfeld wieder runterstellen, Abdeckglas reinschieben und lockbar einsetzen.

# <span id="page-8-0"></span>**Schritt 4**

Kopfteil mithilfe des Schlüsselns öffnen. Backglass raus nehmen um Zugang zu den elektronischen boards zu bekommen.

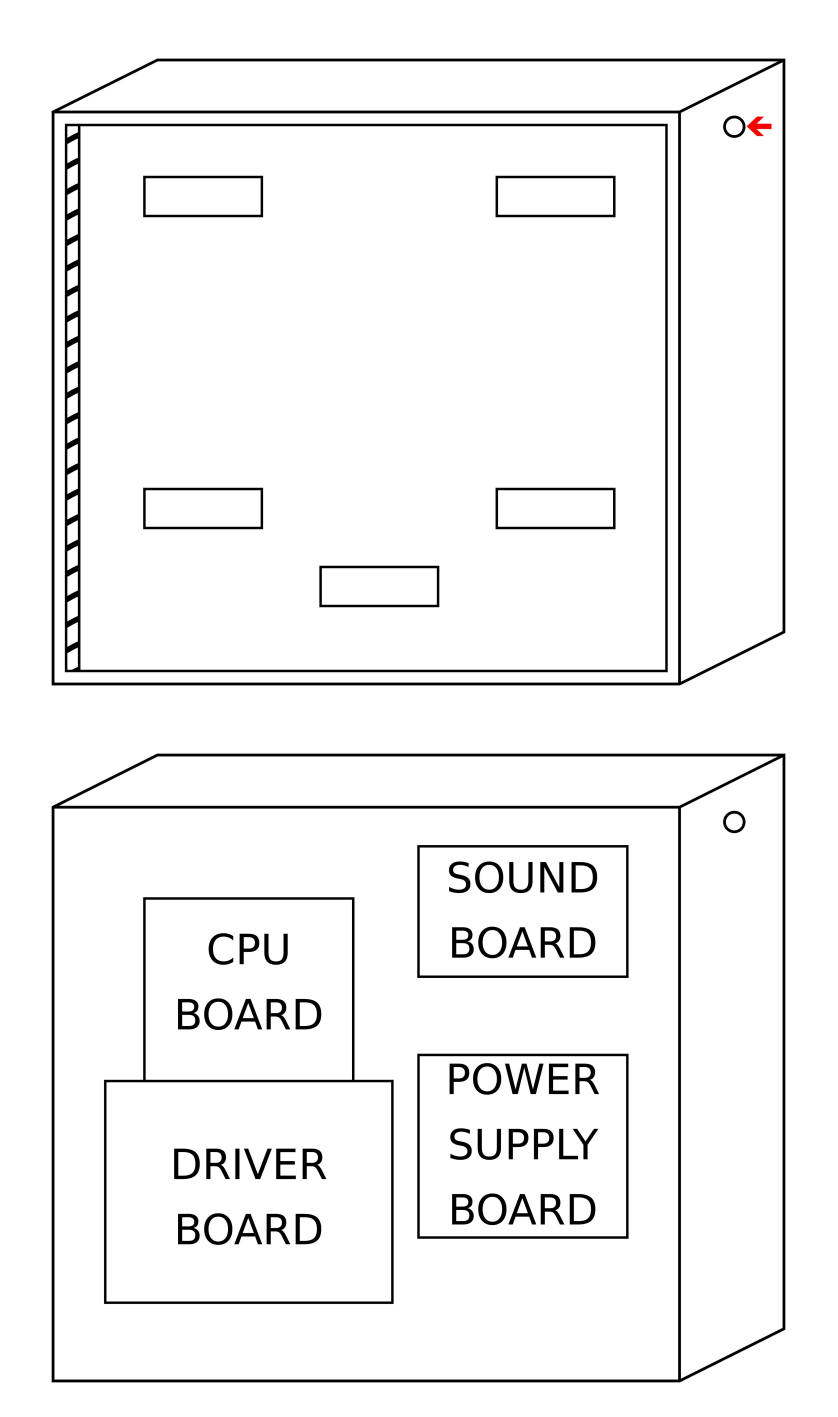

<span id="page-9-1"></span>Alle Stecker der CPU, Driver (Treiber) und Soundboards abziehen. Halterungsschrauben der Platinen rausdrehen.

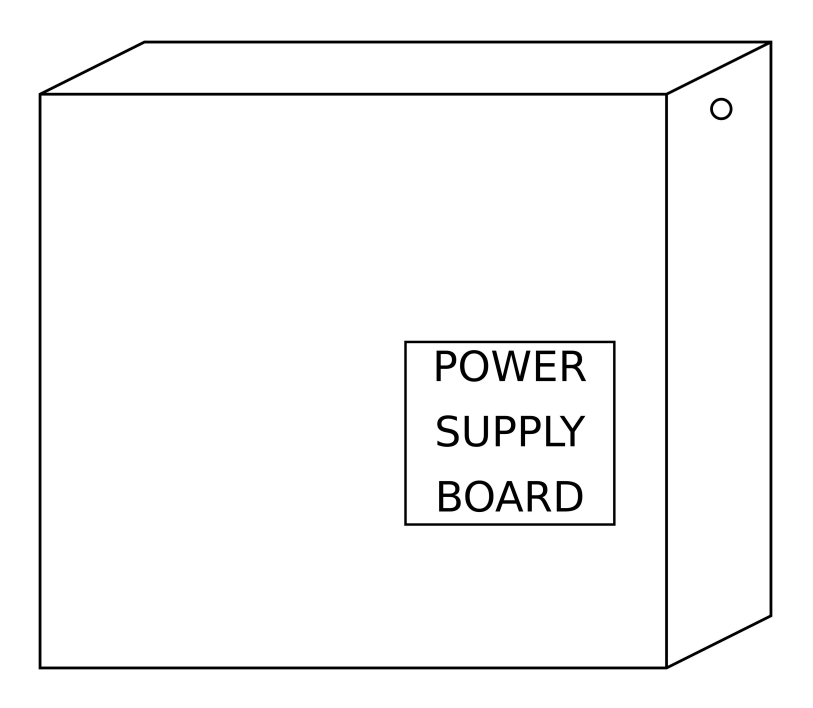

# <span id="page-9-0"></span>**Schritt 6**

Auf den Halterungsschienen des Treiberboards in der mittigen Position 2 Schrauben andrehen ohne festzuschrauben.

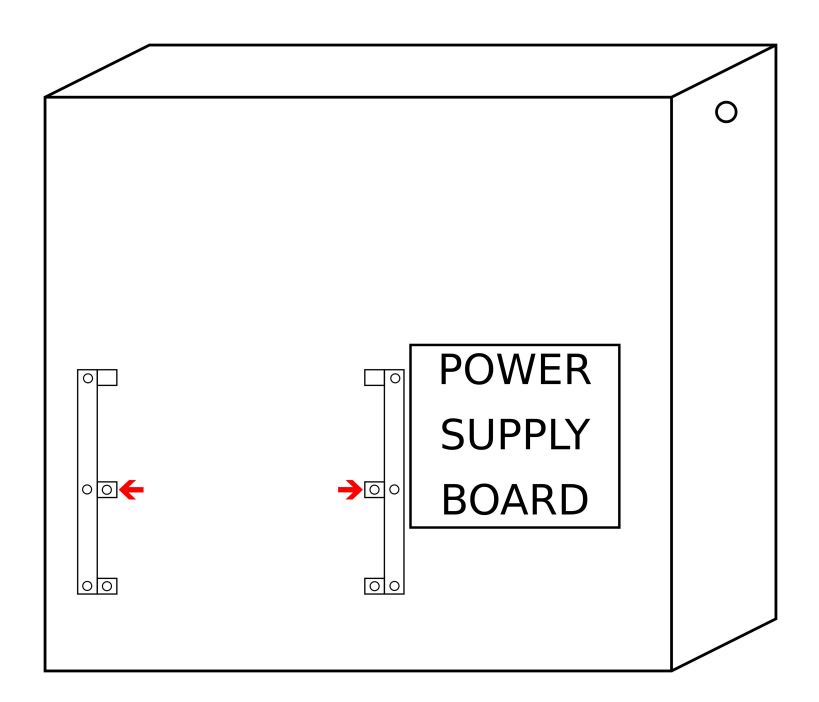

<span id="page-10-1"></span>Die 3 Halteschrauben der rechten Halteschiene des Treiberboards leicht losdrehen damit die Schiene sich leicht hin und her bewegen lässt.

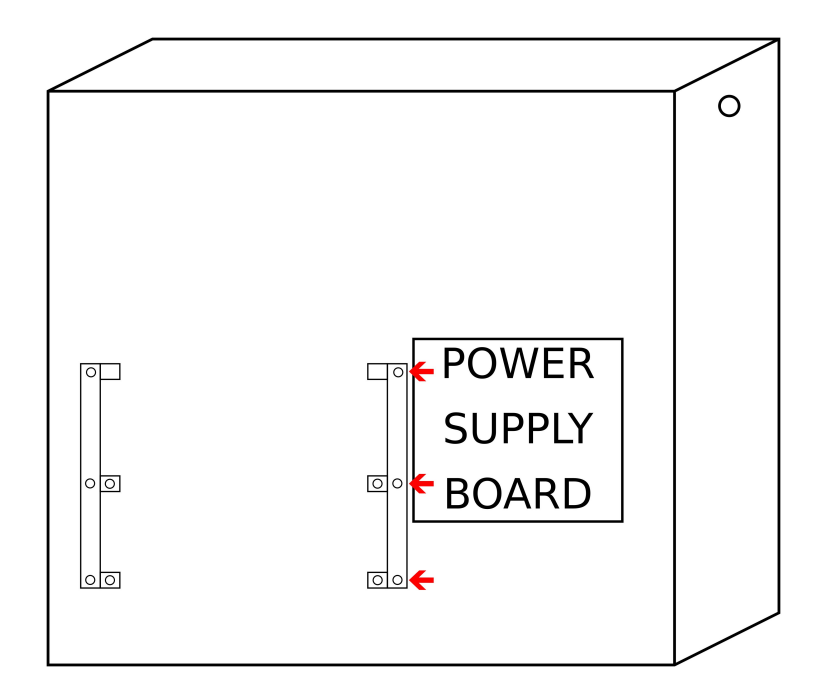

# <span id="page-10-0"></span>**Schritt 8**

Das NW7 Board aus seiner antistatischen Verpackung rausnhemen und mithilfe der beiden in Schritt 6 beschriebener 2 Schrauben in Position bringen.

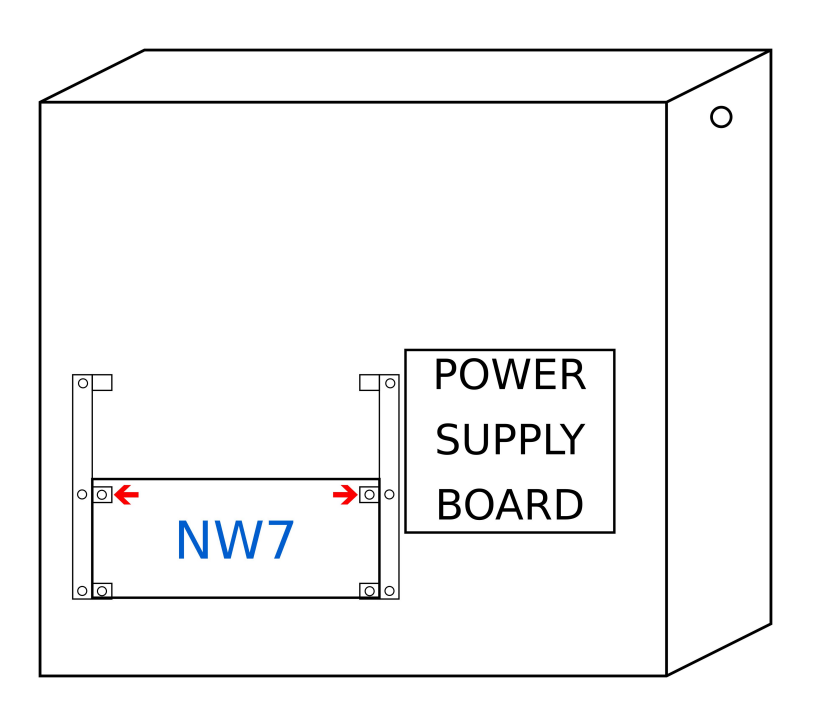

Diese beide Schrauben passen in die querformatischen oberen Löcher des NW7 Boards.

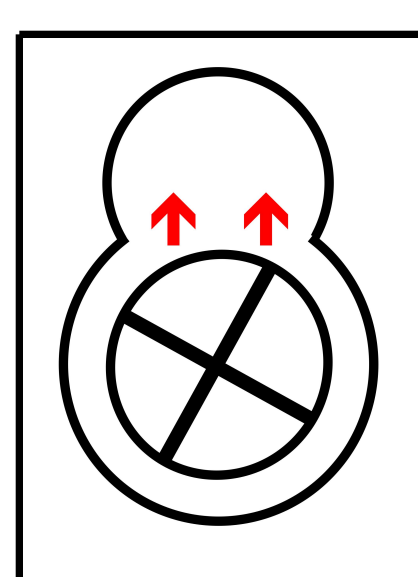

Die Position der rechten Halterungsschiene (siehe Schritt 7) eventuell anpassen.

#### <span id="page-11-0"></span>**Schritt 9**

Anpassen und die unteren Schrauben festschrauben.

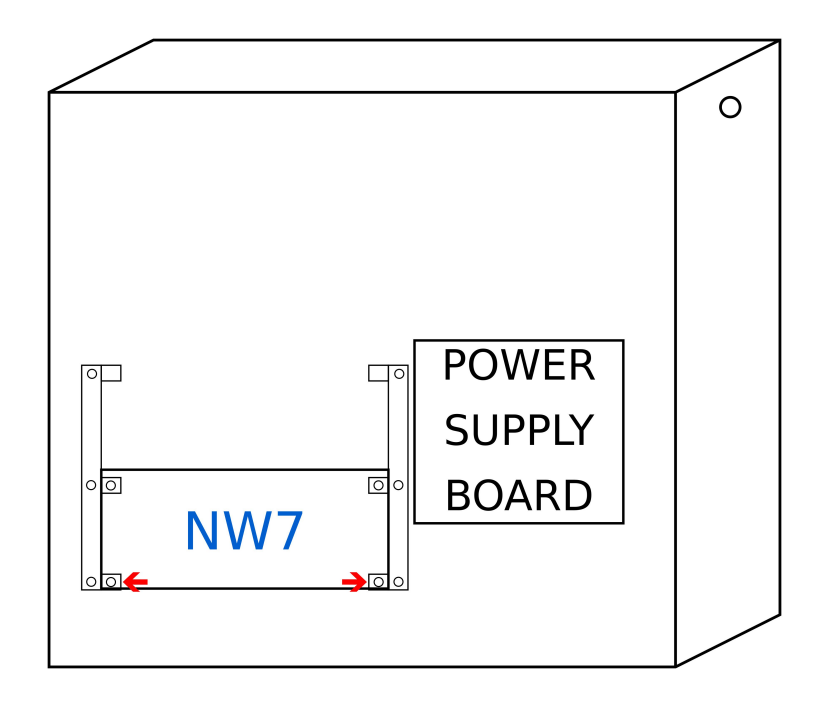

<span id="page-12-1"></span>Jetzt die oberen Schrauben festdrehen und dann die 3 Schrauben der rechten Halterungschiene festdrehen.

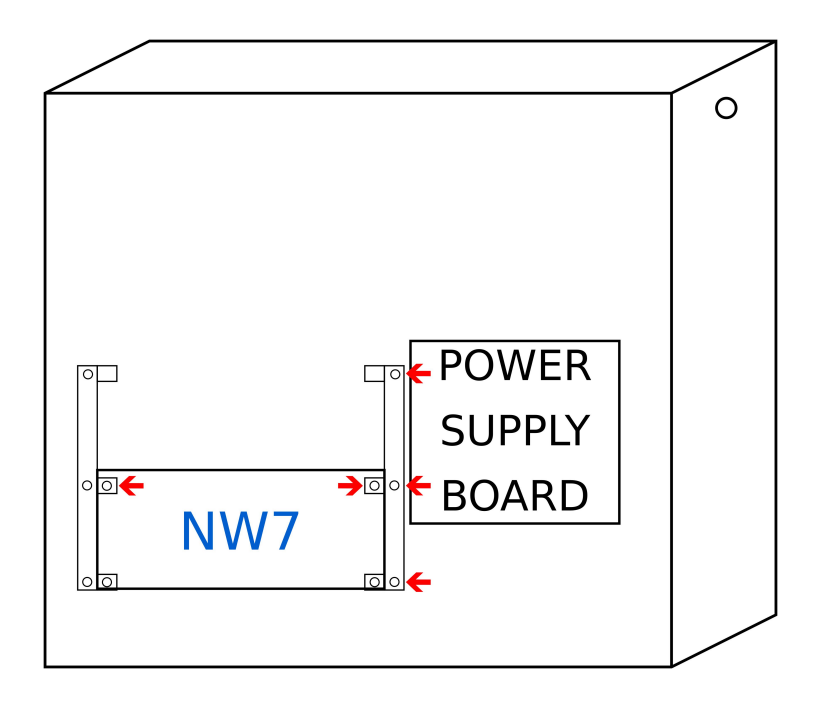

Das NW7 Board muss jetzt festsitzen.

# <span id="page-12-0"></span>**Schritt 11**

Die 3 oberen Kabelschellen welche den Kabelstrang festhalten, losschrauben.

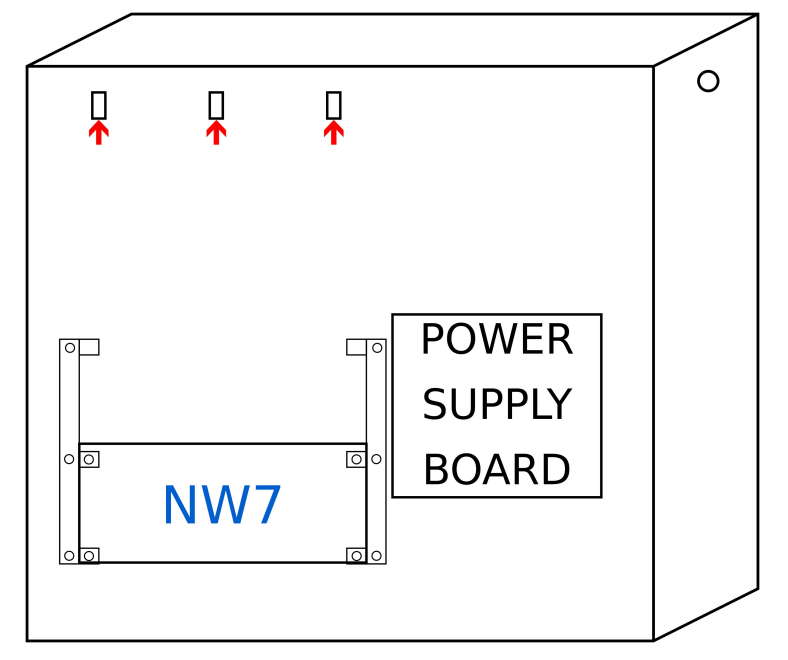

Auf einigen Spielen kann es sein, dass zusätzliche Kabelschellen losgeschraubt werden müssen.

# <span id="page-13-0"></span>**Schritt 12**

Die Stecker auf das NW7 Board anstecken wie auf folgendem Plan angezeigt. Beim Anstecken der Stecker mit einer Hand das NW7 board von hinten festhalten um ein Biegen des Boards und eventuelle Komponentenschäden zu verhindern.

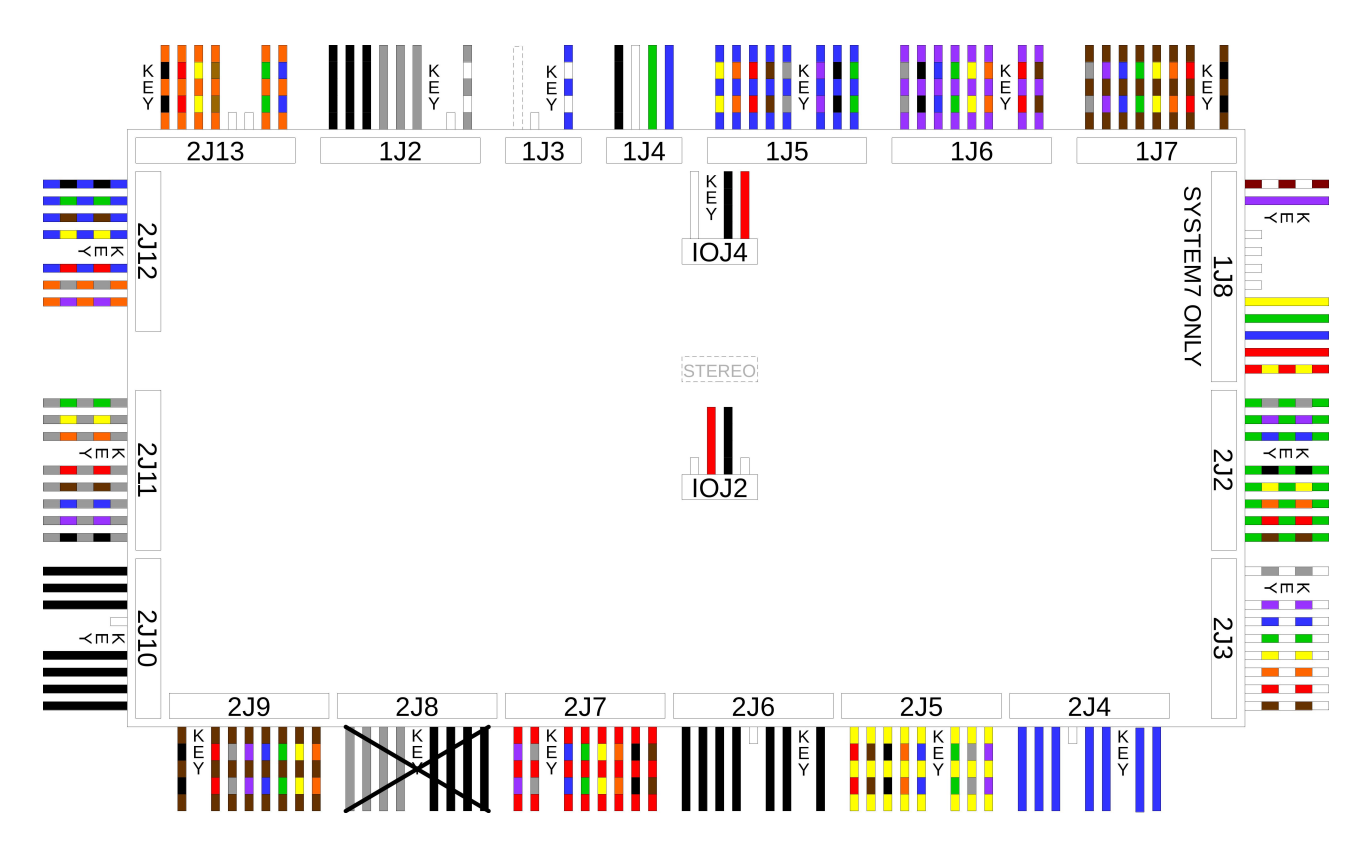

**Die Drahtfarben können auf einigen Spielen anders sein. Stecker 2J8 wird nicht mehr gebraucht und bleibt lose. Stecker 1J8 gibt es nur auf System7 Spielen. Stecker IOJ4 ist nicht bei allen Spielen anwesend.**

**Die meisten Stecker finden ihre Stellung auf 'natürliche' Art und Weise, aber Stecker wie IOJ2 et IOJ4 können leicht verwechselt werde. Man sollte sich hier unbedingt die Zeit nehmen um genau zu überprüfen welcher Stecker wohin kommt. Schäden an der Platine wegen falschem Einstecken sind irreversibel und setzen sofort die Garantie außer Kraft.**

<span id="page-14-1"></span>Um den Kabelstrang auf seiner neuen Position festzuhalten, kann man 2 der oberen losgelösten Halteschellen aus Schritt 12 in die beiden Löcher der unteren kleinen Festhaltschiene der originalen CPU festschrauben.

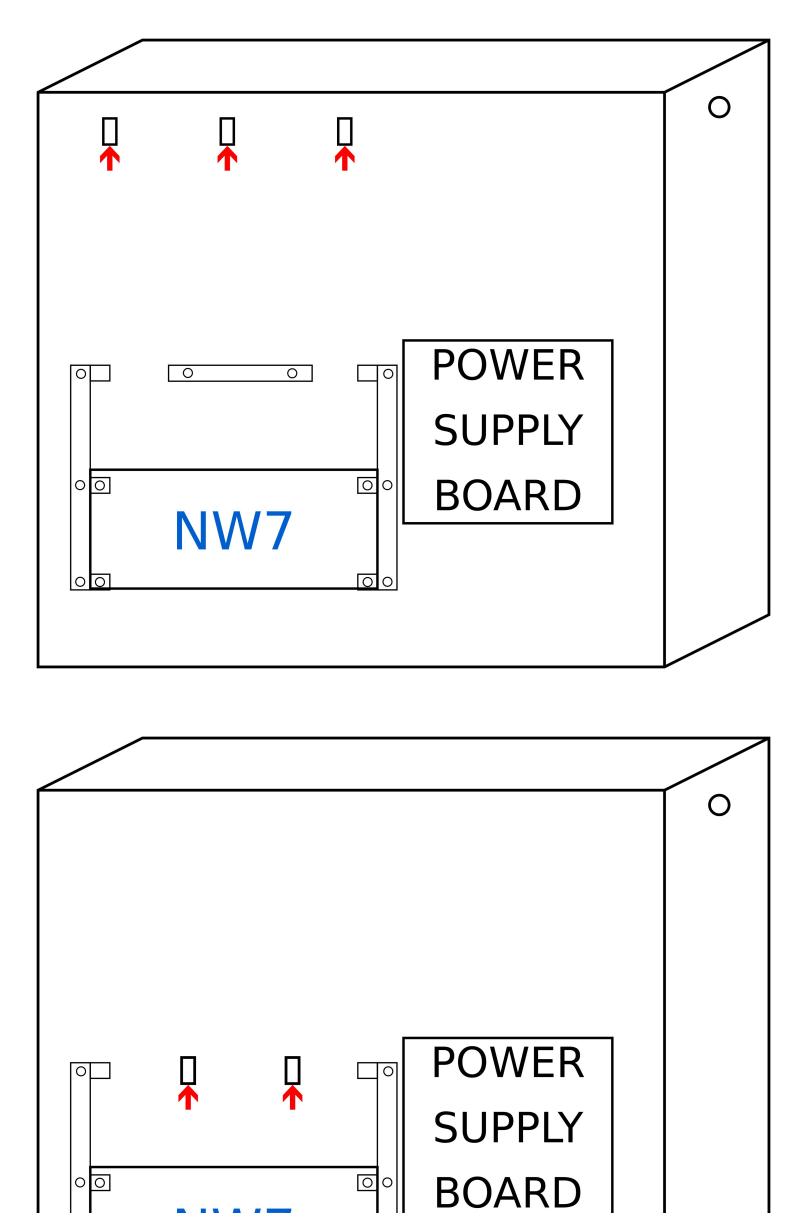

#### <span id="page-14-0"></span>**Schritt 14**

Spiel einstellen anhand des Switch Game Select Blockes des entsprechenden Spieles in dem das NM7 board eingebaut wurde.

NW7

**Die Positionen 1 und 2 entsprechen dem (kleinem) Switch Block des Soundboards und behalten ihre originale Funktion. (Siehe Instruction Manual von Williams bezüglich Einstellungsparameter des Sounds)**

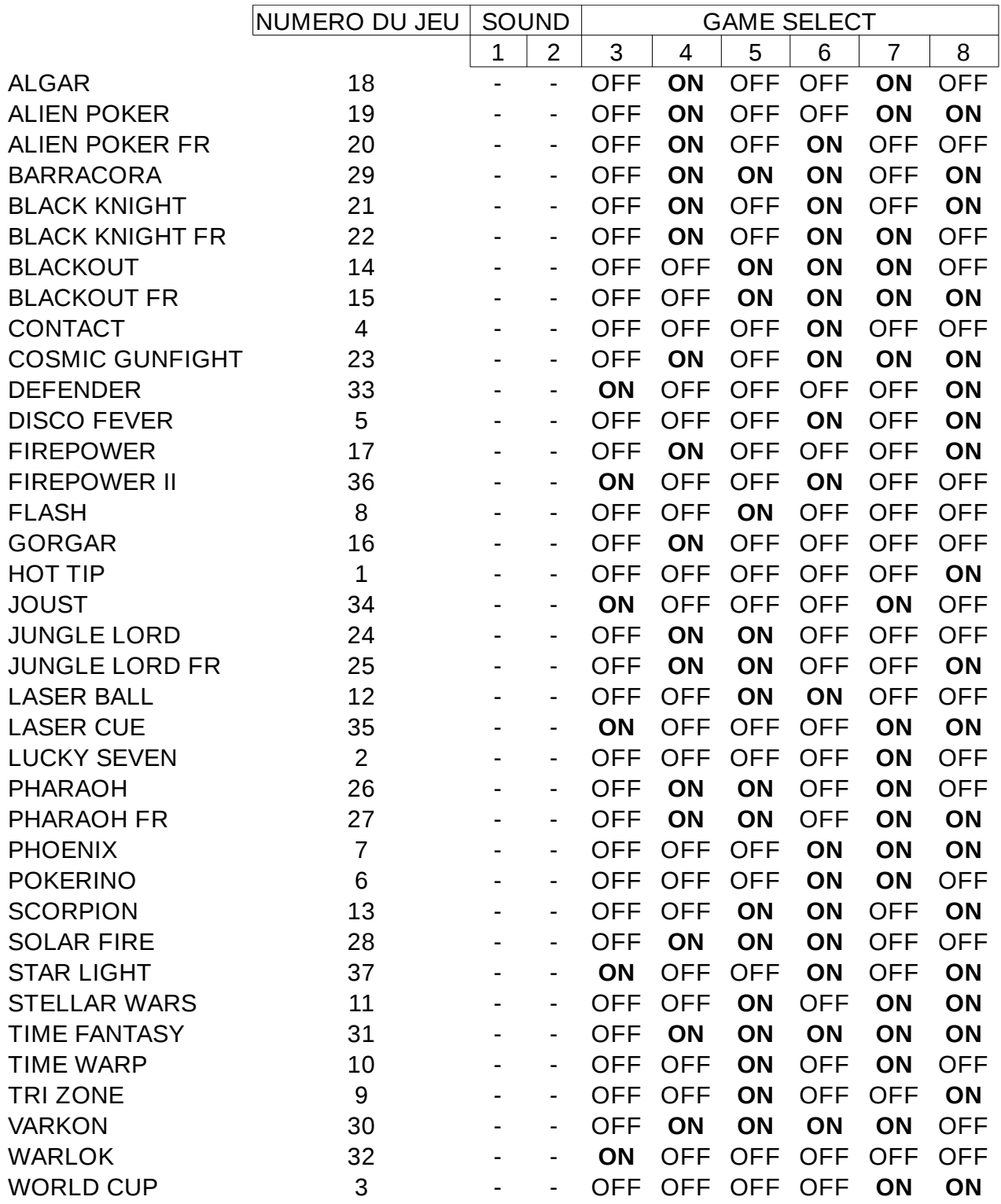

# <span id="page-16-2"></span>**Einschalten**

Spiel einschalten. Zwei rote LED leuchten auf um die Anwesenheit der elektrischen Spannung +3.3V et +12V anzuzeigen. Die grüne LED blinkt regelmässig in Sekunden-Frequenz. Falls dies nicht der Fall sein sollte, bitte unter Abschnitt << Problemlösungen>> Seite 17 nachsehen.

Beim Starten des Spieles erscheinen während kurzer Zeit mehrere Informationen auf den Anzeigen :

- Anzeige Spieler 1 : Nummer des Spieles (siehe Seite 16)
- Anzeige Spieler 2 : Die Firmware Version
- Anzeige Spieler 3 und 4 : Datum der Firmware

Die Nummer des Spieles ermöglicht die Kontrolle des ausgesuchten Spieles mittels des Switch Game Select Blocks.

10 Sekunden abwarten, dann das Spiel ausschalten und wiederum einschalten. Diese doppelte An- und Ausschalterei ist dann nicht mehr nötig. Das Spiel ist jetzt betriebsbereit.

#### <span id="page-16-1"></span>**Einstellung der Lautstärke**

Die Lautstärke kann auf 2 Weisen eingestellt werden.

- Entweder mithilfe des Potentiometers im Cabinet falls das Gerät dementsprechend ausgestattet ist und der Stecker IOJ4 auf dem NW7 Board angeschlossen ist. In diesem Falle hat der Potentiometer des NW7 Boards kein Effekt.
- Oder mithilfe des Potentiometers des NW7 Boards falls Stecker IOJ4 nicht angeschlossen ist.

#### <span id="page-16-0"></span>**Problemlösungen**

Die 3 LED des NM/ Boards ermöglichen eine erste Fehlerdiagnose.

Falls beide rote LEDs nicht leuchten :Folgende Bauteile überprüfen : das Power Board, Sicherungen und Zustand der Stecker.

Falls das Spiel nicht startet oder die grüne LED unregelmässig blinkt :

Die Software kann mehrere Probleme aufdecken, deren Diagnostik mithilfe der grünen LED gemacht wird, das unregelmässige Blinken erlaubt es, einen Fehlerkode zu erhalten.

Beispiel: Die grüne LED blinkt 7 Mal schnell und bleibt dann 3 Sekunden ausfeschaltet und blinkt dann wieder 7 Mal schnell usw. Das entspricht dem Fehlerkode 7.

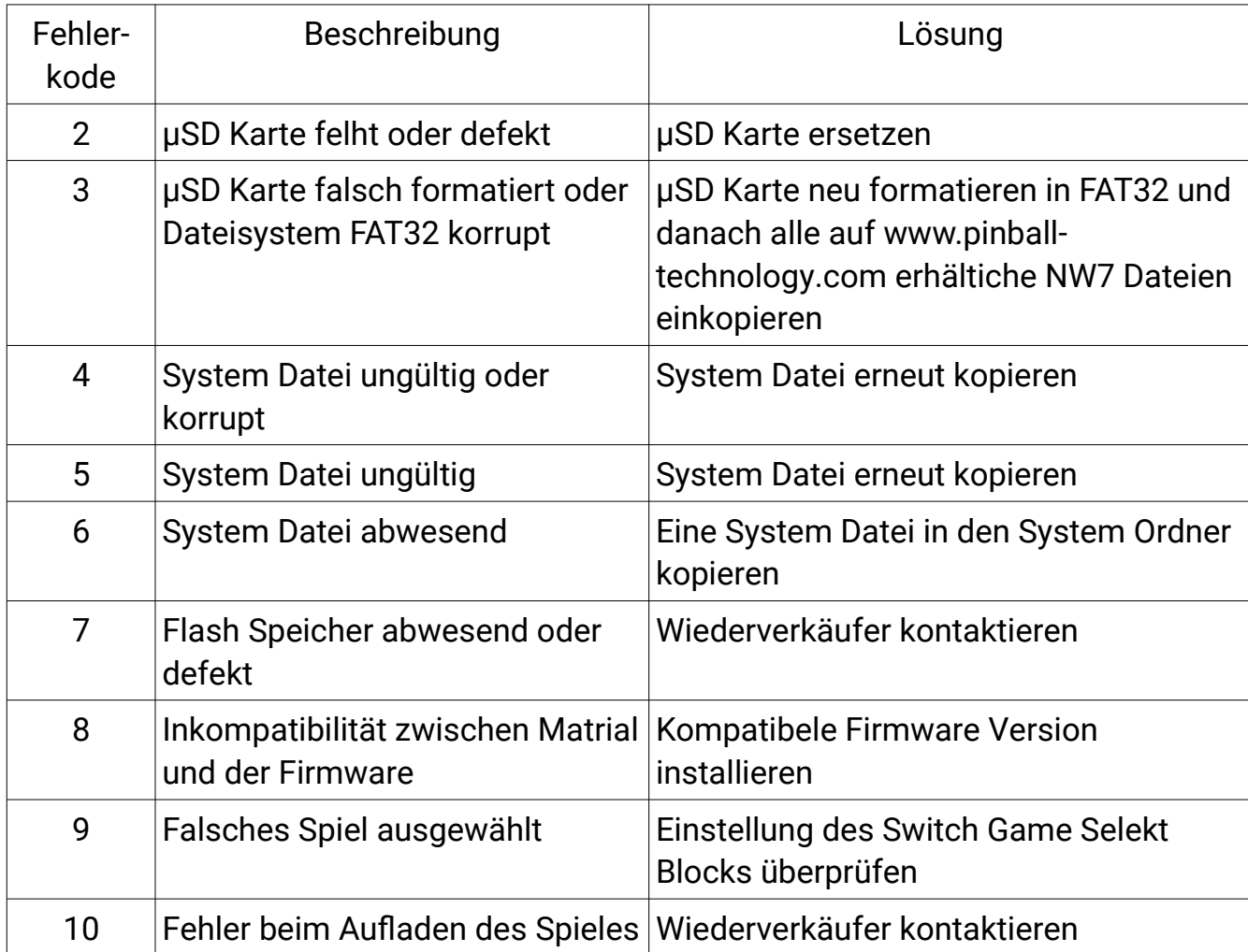

Falls der Sound nicht funktionniert :

 Switch sound Select Block mithilfe des Instruktions Manual von Williams kontrollieren.

Steckeranschlüsse IOJ2 et IOJ4 kontrollieren.

Die Impedanz des Lautsprechers mithilfe eines Messgerätes kontrollieren. Die gängige Werte sind 2 Ohm, 4 Ohm oder 8 Ohm.

Als letzter Ausweg den Massekabel welcher das Gehäuse des Lautsprechers mit der Erde verbindet trennen.

#### <span id="page-18-1"></span>**µSD Karte**

Die mitgelieferte µSD Karte ist eine µSD Karte mit 8 GB. Dies ist ein klassiches Speicherformat für welches an den meisten Rechner ein Lesegerät eingebaut ist. Um die µSD Karte aus seiner Halterung rauszunehmen, beidseitig zangenmässig nach unten rausziehen.

Die µSD Karte umfasst die Gesamtheit der benötigten Programme und Dateien zum Betrieb des NW7 Boards.

Alle benötigten Dateien zu Betrieb des NW7 Boards sind auf folgender Internetseite erhältlich : www.pinball-technology.com.

Es ist nicht ratsam andere Operationen an den Dateien oder Ordnern zu unternehmen, welche nicht hier in den Unterlagen beschrieben sind.

Die µSD Karte besteht aus :

- Ein Ordner 00-NW7 welcher einen Unterordner für jedes Spiel beinhaltet. In diesen Unterordner befinden sich die Audio Dateien unter dem Format "nummer\_name\_des\_spiels.wav" für die Flipper, welche mit einem original mit einem Soundboard ausgestattet sind.
- Ein System Ordner beinhaltend eine oder mehrere firmware Dateien unter dem Format "system\_upcpu\_version.bin"
- Ein "Jukebox" Ordner beinhaltend die Konfigurationsdatei der Jukebox "jukebox.conf" et die Audio Dateien.

#### <span id="page-18-0"></span>Personaliserung des Sounds

Das NW7 Board unterstützt einen einzigen Dateityp, und zwar das Format WAV Abtastsignal 44 100 Hz, 4 Formate werden unterstützt: 8bit PCM MONO, 8bit PCM STEREO, 16bit PCM MONO und 16bit PCM STEREO. Andere Formate wie (MP3, WMA, OGG, ...) werden nicht unterstützt.

Um einen originalen Sound zu ersetzen, die gewünschte Datei mit dem Namen des Spieles öffnen, den entsprechenden Sound ausfindig machen, löschen und den eigen ausgewählten Sound in die Datei kopieren.

Diesem neuen Sound wieder den Namen der gelöschten Datei geben.

Zum Beispiel : Ersetzen des "02-Gorgar.wav" des Gorgar Flippers durch den spund "sexy\_voice.wav".

- Ordner "00-NW7" öffnen
- Ordner "016-Gorgar" öffnen
- Datei "02-Gorgar.wav" löschen
- Neue Sound Datei "sexy\_voice.wav" in denselben Ordner kopieren
- "sexy\_voice.wav" en "02-Gorgar.wav" umbenennen
- Die µSD Karte aus dem REchner ziehen und in die Halterung des NW7 boards einstecken

#### <span id="page-19-0"></span>Der Jukebox Modus

Der Jukbox Modus des NW7 Boards erlaubt eurem Gerät Musik zwischen oder auch während der Spiele abzuspielen.

Die Jukebox Funktionalität ist nicht automatisch aktiviert.

Die Jukebox Konfiguration wird über edieren der "jukebox.conf" Datei im ''Jukebox'' Verzeichnis der µSD Karte getätigt. Das Konfigurieren wird mittels eines Parameter/Werte System getätigt, wie folgt :

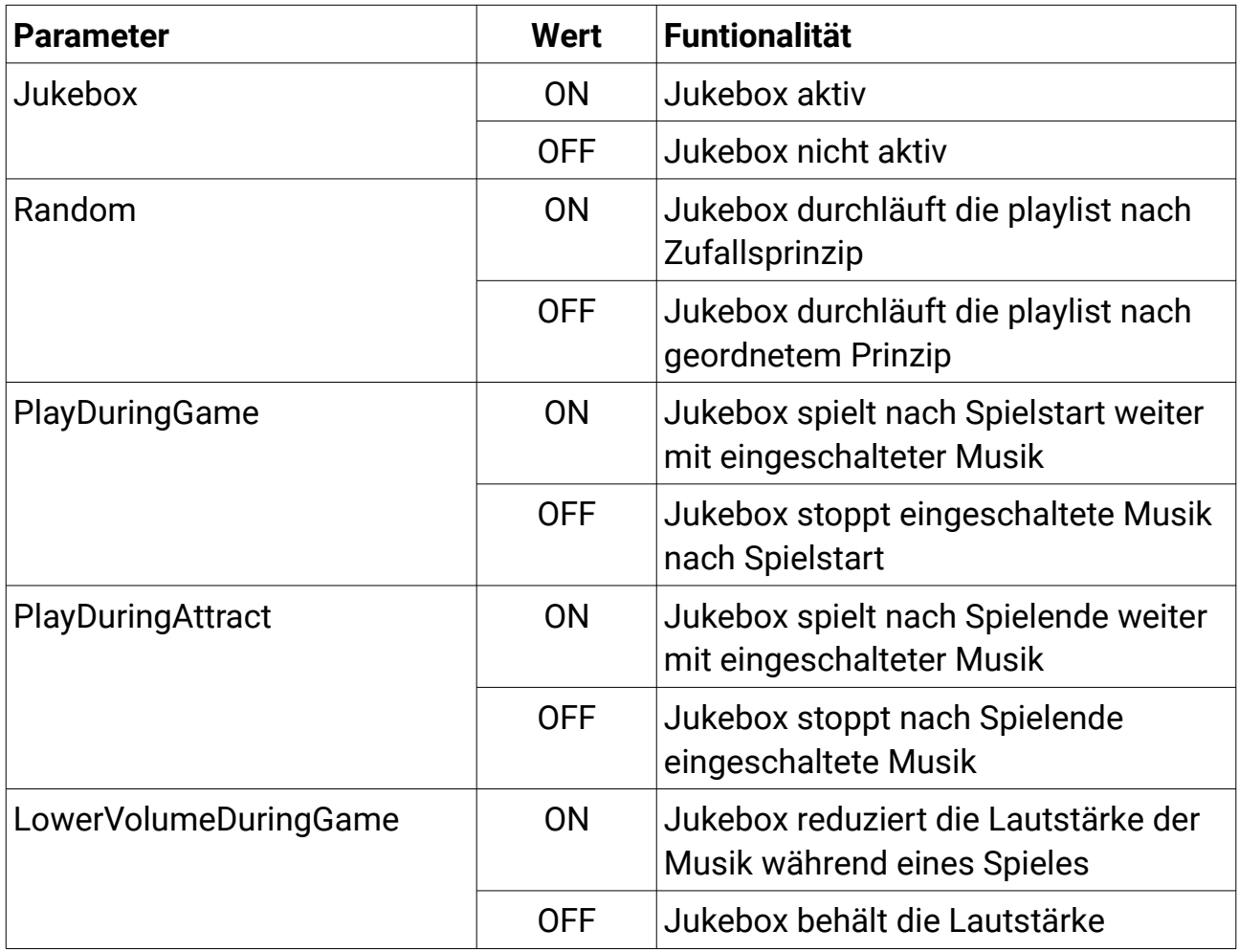

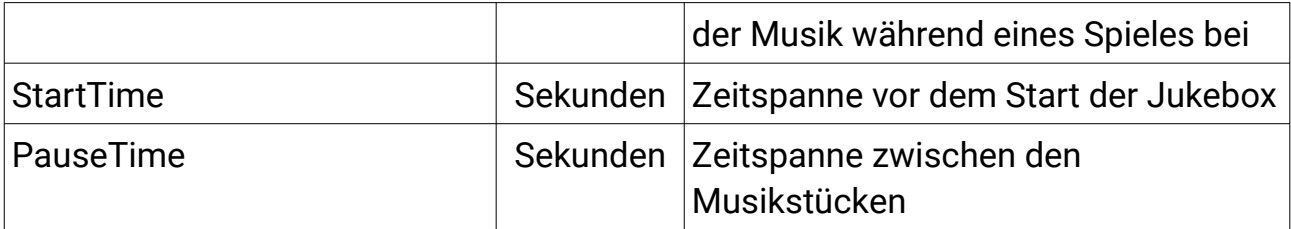

Beispiel : Jukebox aktivieren und die Sounddatei "I love pinballs.wav" auf die playlist hinzufügen.

- Verzeichnis Jukebox öffnen
- Einkopieren der Sounddatei "I love Pinballs.wav"
- Datei "jukebox.conf" bearbeiten (mithilfe irgendeines Texteditors)
- Reihe "Jukebox OFF" durch "Jukebox ON" ersetzen.
- Speichern und die Datei jukebox.conf schliessen.
- µSD Karte aus Eurem Rechner rausziehen und in den Slot des NW7 Boards einstecken.

<span id="page-20-0"></span>Update der Firmware des NW7 Boards

Das Board ist mit einem eigenen Update System ausgestattet, welches die neuesten Versionen der Software anhand einiger Arbeitsgänge erlaubt.

Um ein Update durchzuführen, braucht man die Datei "system\_upcpu\_Versionsnummer.bin", um dann folgende Instruktionen zu befolgen:

- Ordner "system" öffnen
- In diesen Ordner die Datei "system\_upcpu\_NEUE\_Versionsnummer.bin" kopieren, die schon anwesenden Dateien älterer Versionen brauchen nicht storniert zu werden.
- µSD Karte aus dem Rechner ziehen und in den slot des NW7 Boards einstecken.
- Gerät einschalten.
- Update läuft automatisch und dauert ca 30 Sekunden. Während diesem Zeitraum blinkt die grüne LED sehr schnell. Nach Abschliss des Updates ist der flipper spielbereit.